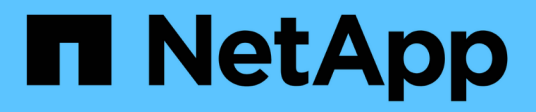

# **NetApp Astra Trident – Überblick**

NetApp Solutions

NetApp May 14, 2024

This PDF was generated from https://docs.netapp.com/de-de/netappsolutions/containers/vtwn\_trident\_ontap\_nfs.html on May 14, 2024. Always check docs.netapp.com for the latest.

# **Inhalt**

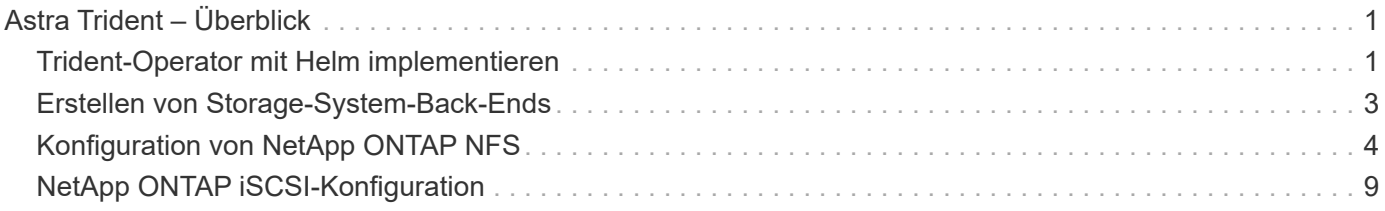

# <span id="page-2-0"></span>**Astra Trident – Überblick**

Astra Trident ist ein vollständig unterstützter Open-Source-Storage-Orchestrator für Container und Kubernetes-Distributionen wie Red Hat OpenShift, VMware Tanzu, Anthos by Google Cloud, Rancher etc. Trident kann mit dem gesamten NetApp Storage-Portfolio eingesetzt werden, einschließlich NetApp ONTAP und Element Storage-Systeme. Es unterstützt auch NFS- und iSCSI-Verbindungen. Trident beschleunigt den DevOps-Workflow, da Endbenutzer Storage über ihre NetApp Storage-Systeme bereitstellen und managen können, ohne dass ein Storage-Administrator eingreifen muss.

Ein Administrator kann verschiedene Storage-Back-Ends basierend auf den Projektanforderungen und Storage-Systemmodellen konfigurieren, die erweiterte Storage-Funktionen wie Komprimierung, bestimmte Festplattentypen oder QoS-Level ermöglichen, die eine bestimmte Performance garantieren. Nach ihrer Definition können diese Back-Ends von Entwicklern in ihren Projekten verwendet werden, um persistente Volume Claims (PVCs) zu erstellen und persistenten Storage nach Bedarf an ihre Container anzubinden.

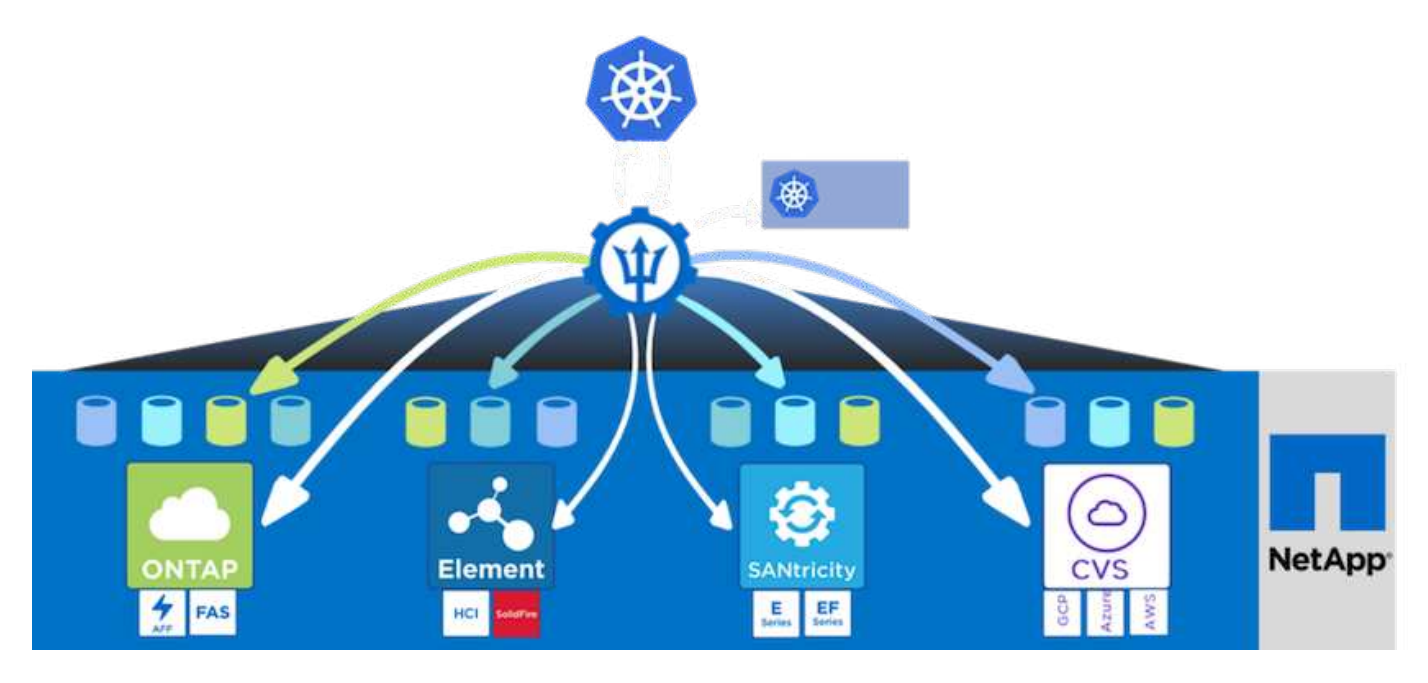

Astra Trident führt einen schnellen Entwicklungszyklus durch, und, wie Kubernetes, wird viermal im Jahr veröffentlicht.

Die neueste Version von Astra Trident ist 22.04. April 2022. Eine Support-Matrix, in der die Version von Trident getestet wurde, mit der Kubernetes Distribution zu finden ist ["Hier"](https://docs.netapp.com/us-en/trident/trident-get-started/requirements.html#supported-frontends-orchestrators).

Ab Version 20.04 wird die Trident-Einrichtung vom Trident Operator durchgeführt. Der Operator vereinfacht umfangreiche Implementierungen und bietet zusätzlichen Support. Durch die Selbstreparatur für Pods, die im Rahmen der Trident-Installation implementiert werden, wird damit das Selbstreparaturverfahren ermöglicht.

In der Version 21.01 wurde ein Helm Chart zur Erleichterung der Installation des Trident Operators zur Verfügung gestellt.

#### <span id="page-2-1"></span>**Trident-Operator mit Helm implementieren**

1. Legen Sie zunächst den Speicherort des Benutzer-Clusters fest kubeconfig Datei als Umgebungsvariable, damit Sie nicht darauf verweisen müssen, weil Trident keine Option hat, diese Datei zu übergeben.

```
<<<<<<< HEAD
[netapp-user@rhel7]$ export KUBECONFIG=~/tanzu-install/auth/kubeconfig
=======
[netapp-user@rhel7]$ export KUBECONFIG=~/Tanzu-install/auth/kubeconfig
>>>>>>> eba1007b77b1ef6011dadd158f1df991acc5299f
```
2. Fügen Sie das NetApp Astra Trident Helm Repository hinzu.

```
[netapp-user@rhel7]$ helm repo add netapp-trident
https://netapp.github.io/trident-helm-chart
"netapp-trident" has been added to your repositories
```
3. Aktualisieren der Helm-Repositorys

```
[netapp-user@rhel7]$ helm repo update
Hang tight while we grab the latest from your chart repositories...
...Successfully got an update from the "netapp-trident" chart repository
...Successfully got an update from the "bitnami" chart repository
Update Complete. IHappy Helming!
```
4. Erstellen Sie für die Installation von Trident einen neuen Namespace.

[netapp-user@rhel7]\$ kubetcl create ns trident

5. Erstellen Sie ein Geheimnis mit den DockerHub-Anmeldeinformationen, um die Astra Trident-Bilder herunterzuladen.

```
[netapp-user@rhel7]$ kubectl create secret docker-registry docker-
registry-cred --docker-server=docker.io --docker-username=netapp
-solutions-tme --docker-password=xxxxxx -n trident
```
- 6. Für Benutzer- oder Workload-Cluster, die von TKGS (vSphere mit Tanzu) oder TKG mit Management-Cluster-Implementierungen verwaltet werden, gehen Sie zur Installation von Astra Trident wie folgt vor:
	- a. Stellen Sie sicher, dass der angemeldete Benutzer über die Berechtigungen zum Erstellen von Dienstkonten im Dreizack-Namespace verfügt und dass die Dienstkonten im Dreizack-Namespace über die Berechtigung zum Erstellen von Pods verfügen.
	- b. Führen Sie den folgenden Helm-Befehl aus, um den Trident Operator im erstellten Namespace zu installieren.

```
[netapp-user@rhel7]$ helm install trident netapp-trident/trident-
operator -n trident --set imagePullSecrets[0]=docker-registry-cred
```
7. Führen Sie für einen Benutzer oder Workload-Cluster, der von TKGI-Implementierungen gemanagt wird, den folgenden Helm-Befehl aus, um den Trident Operator in dem erstellten Namespace zu installieren.

```
[netapp-user@rhel7]$ helm install trident netapp-trident/trident-
operator -n trident --set imagePullSecrets[0]=docker-registry-
cred,kubeletDir="/var/vcap/data/kubelet"
```
8. Überprüfen Sie, ob die Trident Pods betriebsbereit sind.

```
NAME READY STATUS RESTARTS
AGE
trident-csi-6vv62 2/2 Running 0
14m
trident-csi-cfd844bcc-sqhcg 6/6 Running 0
12m
trident-csi-dfcmz 2/2 Running 0
14m
trident-csi-pb2n7 2/2 Running 0
14m
trident-csi-qsw6z 2/2 Running 0
14m
trident-operator-67c94c4768-xw978 1/1 Running 0
14m
[netapp-user@rhel7]$ ./tridentctl -n trident version
+----------------+----------------+
| SERVER VERSION | CLIENT VERSION |
+----------------+----------------+
| 22.04.0 | 22.04.0 |
+----------------+----------------+
```
#### <span id="page-4-0"></span>**Erstellen von Storage-System-Back-Ends**

Nach Abschluss der Installation des Astra Trident Operator müssen Sie das Backend für die spezifische NetApp Storage-Plattform konfigurieren, die Sie verwenden. Folgen Sie den Links unten, um mit der Einrichtung und Konfiguration von Astra Trident fortzufahren.

- ["NetApp ONTAP NFS"](#page-5-0)
- ["NetApp ONTAP iSCSI"](#page-10-0)

### <span id="page-5-0"></span>**Konfiguration von NetApp ONTAP NFS**

Um die Trident Integration mit dem NetApp ONTAP Storage-System über NFS zu aktivieren, müssen Sie ein Backend erstellen, das die Kommunikation zum Storage-System ermöglicht. Wir konfigurieren in dieser Lösung ein Basis-Backend, aber wenn Sie nach mehr angepassten Optionen suchen, besuchen Sie die Dokumentation ["Hier"](https://docs.netapp.com/us-en/trident/trident-use/ontap-nas.html).

#### **Erstellen Sie eine SVM in ONTAP**

- 1. Melden Sie sich beim ONTAP System Manager an, navigieren Sie zu Storage > Storage VMs, und klicken Sie auf Hinzufügen.
- 2. Geben Sie einen Namen für die SVM ein, aktivieren Sie das NFS-Protokoll, aktivieren Sie das Kontrollkästchen NFS-Client-Zugriff zulassen und fügen Sie die Subnetze hinzu, die Ihre Worker-Nodes in den Exportrichtlinien-Regeln aktiviert sind, damit die Volumes als PVS in Ihren Workload-Clustern gemountet werden können.

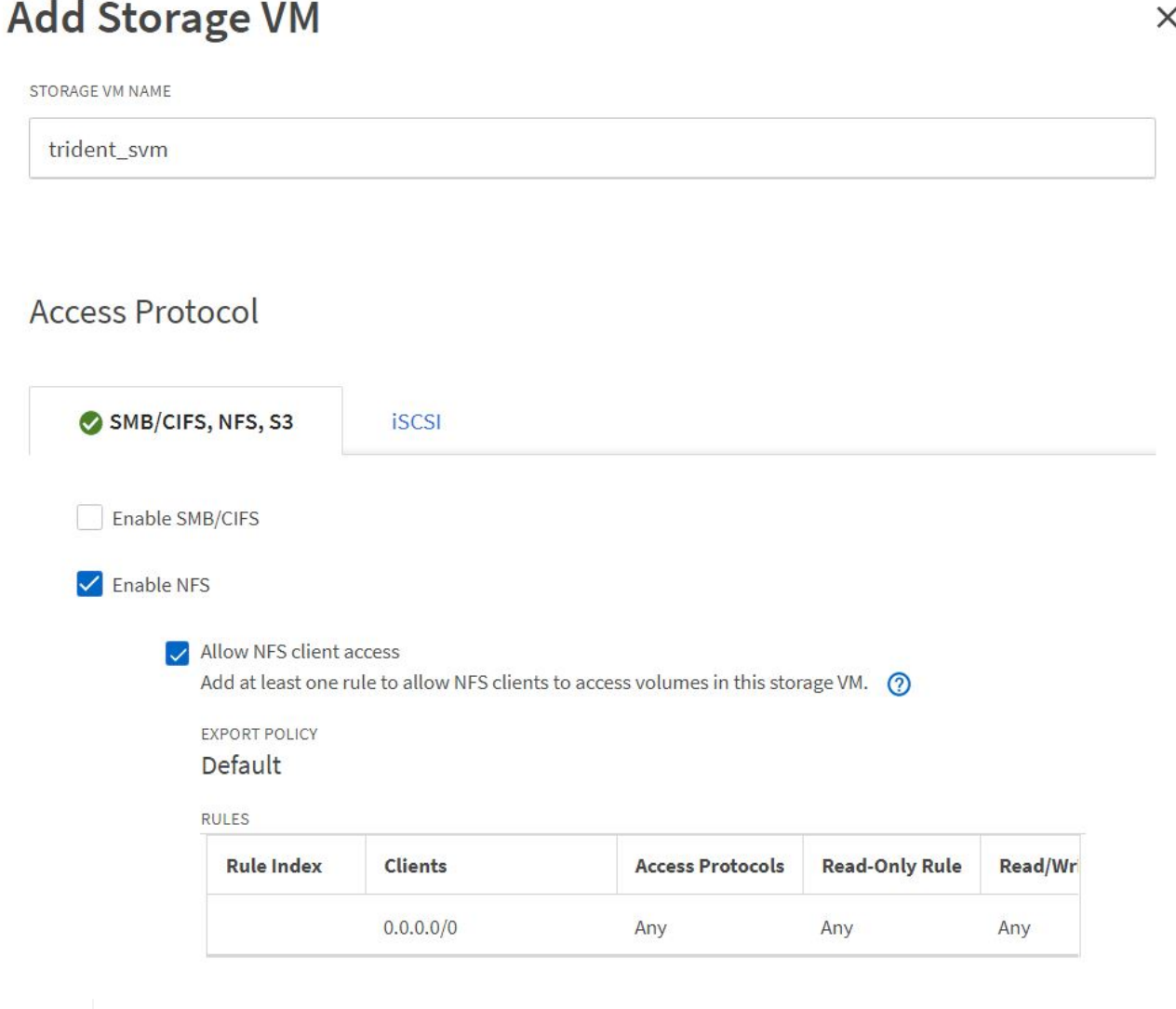

Wenn Sie NAT'ed-Bereitstellung von Benutzer-Clustern oder Workload-Clustern mit NSX-T verwenden, müssen Sie das Egress-Subnetz (im Fall von TKGS0 oder das schwimmende IP-Subnetz (im Fall von TKGI) zu den Exportrichtlinien hinzufügen.

3. Geben Sie die Details zu Daten-LIFs sowie die Details für das SVM-Administratorkonto an, und klicken Sie

 $\mathbf{d}$  .

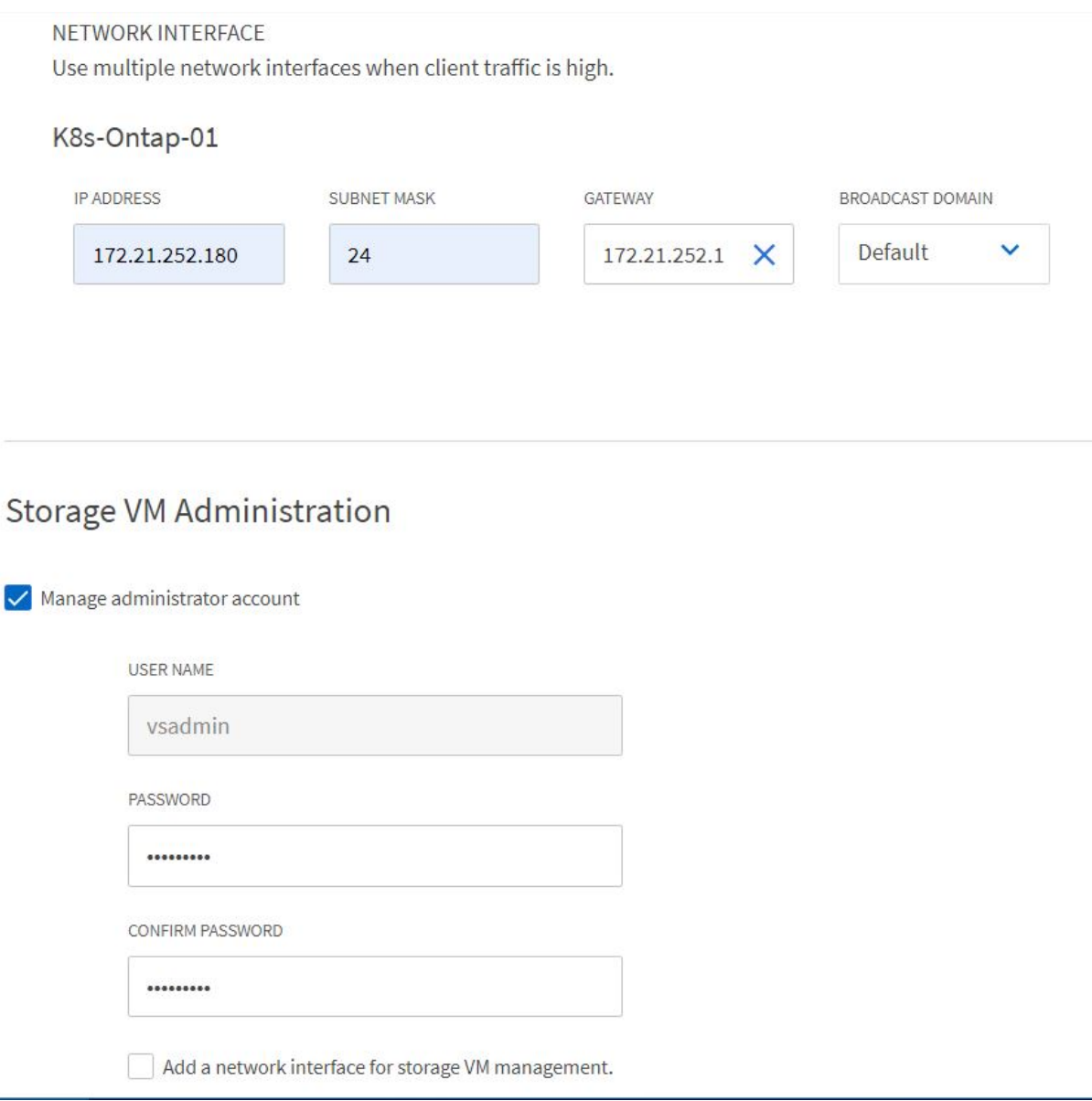

4. Weisen Sie die Aggregate einer SVM zu. Navigieren Sie zu Storage > Storage VMs, klicken Sie auf die Auslassungspunkte neben der neu erstellten SVM und klicken Sie dann auf Bearbeiten. Aktivieren Sie das Kontrollkästchen Volume-Erstellung auf bevorzugte lokale Tiers begrenzen und hängen Sie die erforderlichen Aggregate an.

## **Edit Storage VM**

STORAGE VM NAME

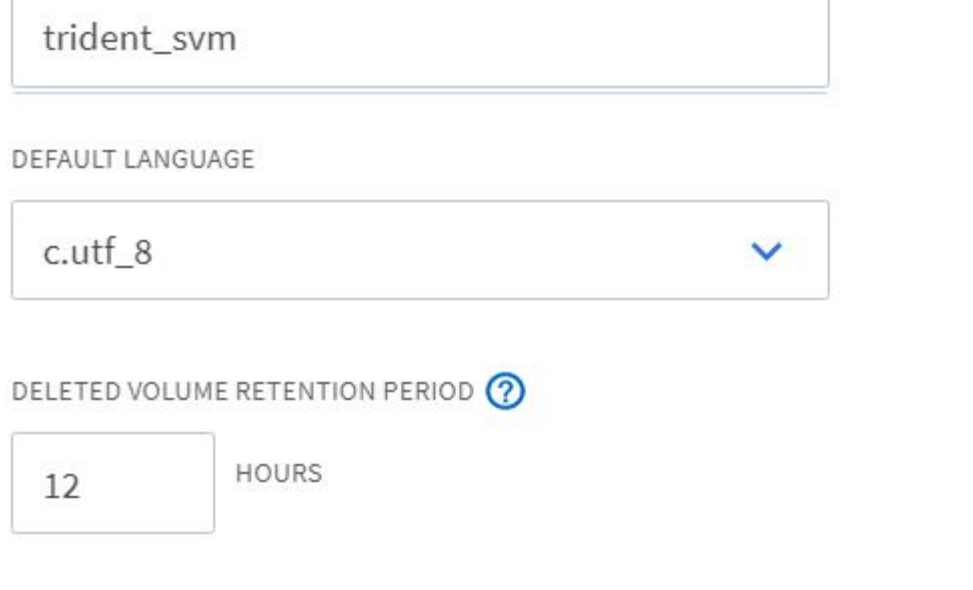

## **Resource Allocation**

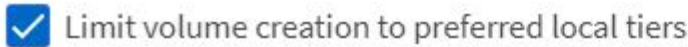

**LOCAL TIERS** 

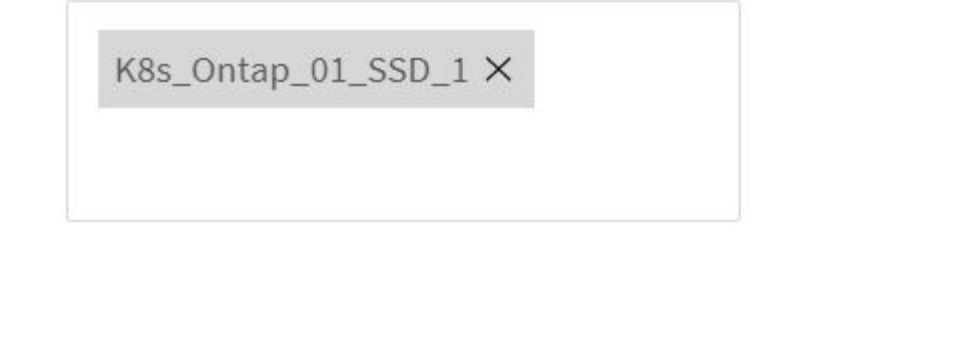

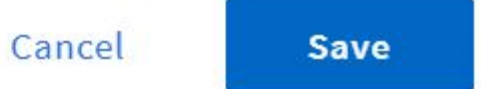

×

5. Bei NAT-gestützten Implementierungen von Benutzer- oder Workload-Clustern, auf denen Trident installiert werden soll, kann die Storage-Mount-Anfrage aufgrund von SNAT von einem nicht standardmäßigen Port stammen. Standardmäßig erlaubt ONTAP nur Volume-Mount-Anfragen, wenn diese vom Root-Port

stammen. Melden Sie sich daher bei der ONTAP CLI an und ändern Sie die Einstellung, um Anfragen von nicht standardmäßigen Ports zu mounten.

ontap-01> vserver nfs modify -vserver tanzu\_svm -mount-rootonly disabled

#### **Back-Ends und StorageClasses erstellen**

1. Erstellen Sie für NetApp ONTAP Systeme, die NFS bereitstellen, eine Back-End-Konfigurationsdatei auf dem Jumper Back-End mit BackendName, Management LIF, DatenLIF, svm, Benutzername, Kennwort und weitere Details.

```
{
      "version": 1,
      "storageDriverName": "ontap-nas",
      "backendName": "ontap-nas+10.61.181.221",
      "managementLIF": "172.21.224.201",
      "dataLIF": "10.61.181.221",
    "svm": "trident svm",
      "username": "admin",
      "password": "password"
}
```
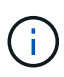

Als Best Practice empfiehlt es sich, den benutzerdefinierten BackendName-Wert als Kombination aus storageDriverName und der DatenLIF zu definieren, die NFS bedienen, um die einfache Identifizierung zu erleichtern.

2. Erstellen Sie das Trident-Back-End durch Ausführen des folgenden Befehls.

```
[netapp-user@rhel7]$ ./tridentctl -n trident create backend -f backend-
ontap-nas.json
+-------------------------+----------------
+--------------------------------------+--------+---------+
| NAME | STORAGE DRIVER | UUID
| STATE | VOLUMES |
+-------------------------+----------------
+--------------------------------------+--------+---------+
| ontap-nas+10.61.181.221 | ontap-nas | be7a619d-c81d-445c-b80c-
5c87a73c5b1e | online | 0 |
+-------------------------+----------------
+--------------------------------------+--------+---------+
```
3. Wenn das Back-End erstellt wird, müssen Sie als nächstes eine Storage-Klasse erstellen. Die folgende Beispieldefinition für Speicherklassen zeigt die erforderlichen und grundlegenden Felder an. Der Parameter backendType Sollte den Storage-Treiber aus dem neu erstellten Trident-Back-End

widerspiegeln.

```
apiVersion: storage.k8s.io/v1
kind: StorageClass
metadata:
    name: ontap-nfs
provisioner: csi.trident.netapp.io
parameters:
    backendType: "ontap-nas"
```
4. Erstellen Sie die Storage-Klasse, indem Sie den Befehl kubectl ausführen.

```
[netapp-user@rhel7 trident-installer]$ kubectl create -f storage-class-
nfs.yaml
storageclass.storage.k8s.io/ontap-nfs created
```
5. Nach Erstellung der Storage-Klasse müssen Sie dann die erste Forderung für ein persistentes Volume (PVC) erstellen. Eine PVC-Beispieldefinition ist unten angegeben. Stellen Sie sicher, dass die storageClassName Feld stimmt mit dem Namen der gerade erstellten Speicherklasse überein. Die PVC-Definition kann je nach Bedarf weiter angepasst werden, je nach bereitgestelltem Workload.

```
kind: PersistentVolumeClaim
apiVersion: v1
metadata:
    name: basic
spec:
    accessModes:
      - ReadWriteOnce
    resources:
      requests:
        storage: 1Gi
    storageClassName: ontap-nfs
```
6. Erstellen Sie das PVC mit dem Befehl kubectl. Die Erstellung kann je nach Größe des erstellten Sicherungsvolumens einige Zeit in Anspruch nehmen, sodass Sie den Prozess nach Abschluss beobachten können.

```
[netapp-user@rhel7 trident-installer]$ kubectl create -f pvc-basic.yaml
persistentvolumeclaim/basic created
[netapp-user@rhel7 trident-installer]$ kubectl get pvc
NAME STATUS VOLUME
ACCESS MODES STORAGECLASS AGE
basic Bound pvc-b4370d37-0fa4-4c17-bd86-94f96c94b42d 1Gi
RWO ontap-nfs 7s
```
### <span id="page-10-0"></span>**NetApp ONTAP iSCSI-Konfiguration**

Zur Integration von NetApp ONTAP Storage-Systemen in VMware Tanzu Kubernetes Cluster für persistente Volumes über iSCSI müssen die Nodes durch Anmeldung bei jedem Knoten vorbereitet und die iSCSI-Dienstprogramme bzw. -Pakete zum Mounten von iSCSI-Volumes konfiguriert werden. Befolgen Sie dazu das in diesem Verfahren beschriebene Verfahren ["Verlinken"](https://docs.netapp.com/us-en/trident/trident-use/worker-node-prep.html#iscsi-volumes).

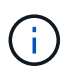

NetApp empfiehlt dieses Verfahren nicht für NAT'ed Implementierungen von VMware Tanzu Kubernetes Clustern.

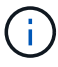

TKGI verwendet Bosh VMs als Nodes für Tanzu Kubernetes Cluster, auf denen unveränderliche Konfigurations-Images ausgeführt werden. Jegliche manuellen Änderungen von iSCSI-Paketen auf Bosh VMs bleiben auch bei einem Neustart erhalten. NetApp empfiehlt daher den Einsatz von NFS Volumes für persistenten Storage für Tanzu Kubernetes Cluster, die von TKGI implementiert und betrieben werden.

Nachdem die Clusterknoten für iSCSI-Volumes vorbereitet sind, müssen Sie ein Back-End erstellen, das die Kommunikation mit dem Speichersystem ermöglicht. Wir haben in dieser Lösung ein Basis-Backend konfiguriert, aber wenn Sie nach mehr angepassten Optionen suchen, besuchen Sie die Dokumentation ["Hier"](https://docs.netapp.com/us-en/trident/trident-use/ontap-san.html).

#### **Erstellen Sie eine SVM in ONTAP**

Um eine SVM in ONTAP zu erstellen, gehen Sie wie folgt vor:

- 1. Melden Sie sich beim ONTAP System Manager an, navigieren Sie zu Storage > Storage VMs, und klicken Sie auf Hinzufügen.
- 2. Geben Sie einen Namen für die SVM ein, aktivieren Sie das iSCSI-Protokoll und geben Sie anschließend Details für die Daten-LIFs ein.

### **Add Storage VM**

STORAGE VM NAME

trident\_svm\_iscsi

#### **Access Protocol**

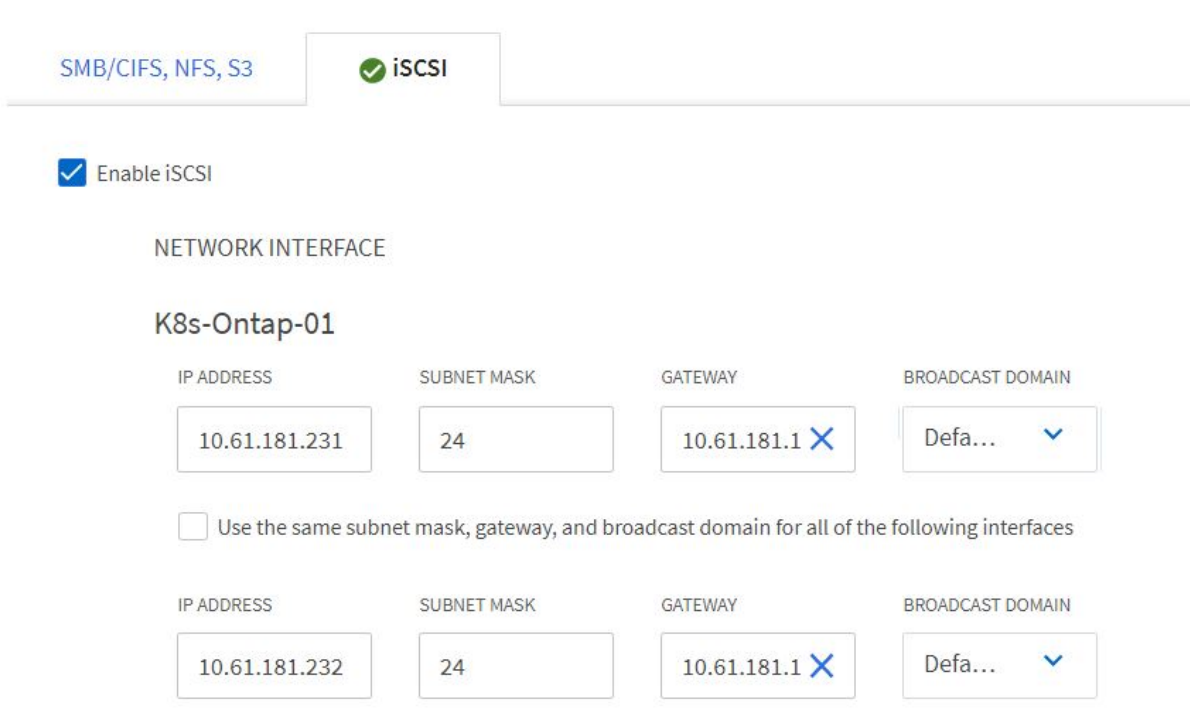

3. Geben Sie die Details für das SVM-Administratorkonto ein, und klicken Sie dann auf Speichern.

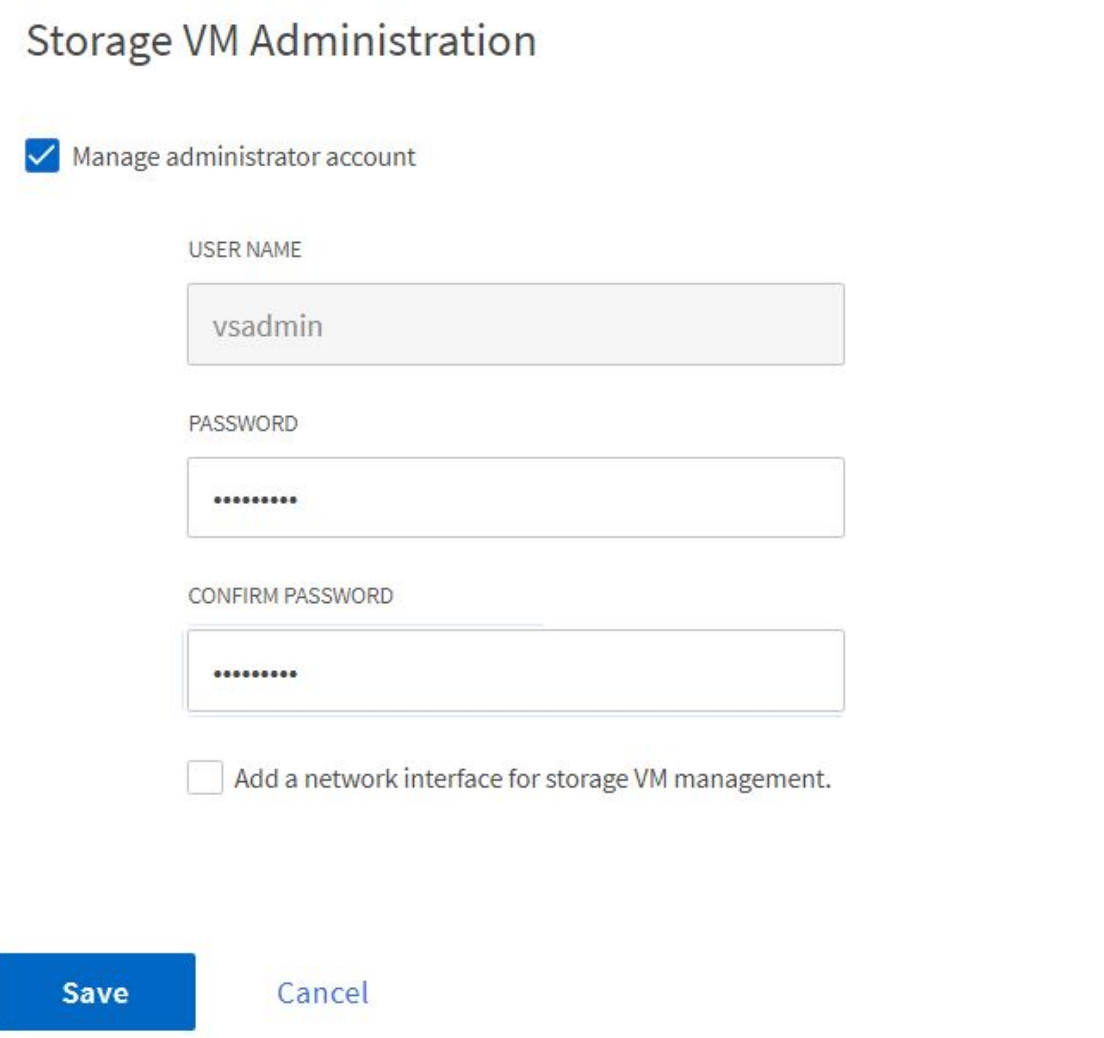

4. Um die Aggregate der SVM zuzuweisen, wechseln Sie zu Storage > Storage VMs. Klicken Sie auf die Ellipsen neben der neu erstellten SVM und klicken Sie dann auf Bearbeiten. Aktivieren Sie das Kontrollkästchen Volume-Erstellung auf bevorzugte lokale Tiers begrenzen und hängen Sie die erforderlichen Aggregate an.

## **Edit Storage VM**

STORAGE VM NAME

trident\_svm\_iscsi

DEFAULT LANGUAGE

 $c.$ utf $8$ 

DELETED VOLUME RETENTION PERIOD (?)

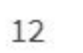

**HOURS** 

#### Resource Allocation

 $\vee$  Limit volume creation to preferred local tiers

**LOCAL TIERS** 

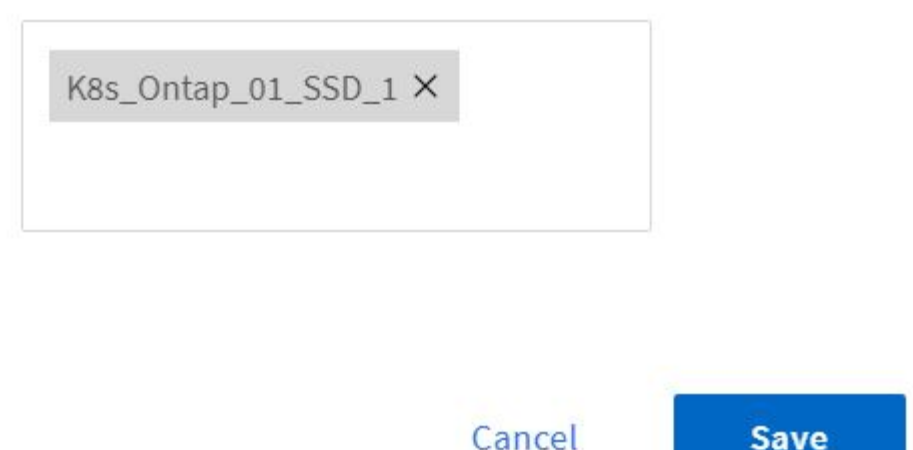

×

#### **Back-Ends und StorageClasses erstellen**

1. Erstellen Sie für NetApp ONTAP Systeme, die NFS bereitstellen, eine Back-End-Konfigurationsdatei auf dem Jumper Back-End mit BackendName, Management LIF, DatenLIF, svm, Benutzername, Kennwort und weitere Details.

```
{
    "version": 1,
    "storageDriverName": "ontap-san",
    "backendName": "ontap-san+10.61.181.231",
    "managementLIF": "172.21.224.201",
    "dataLIF": "10.61.181.231",
    "svm": "trident_svm_iscsi",
    "username": "admin",
    "password": "password"
}
```
2. Erstellen Sie das Trident-Back-End durch Ausführen des folgenden Befehls.

```
[netapp-user@rhel7 trident-installer]$ ./tridentctl -n trident create
backend -f backend-ontap-san.json
+------------------------+----------------
+--------------------------------------+--------+---------+
         | NAME | STORAGE DRIVER | UUID
| STATE | VOLUMES |
+------------------------+----------------
+--------------------------------------+--------+---------+
| ontap-san+10.61.181.231 | ontap-san | 6788533c-7fea-4a35-b797-
fb9bb3322b91 | online | 0 |
+------------------------+----------------
+--------------------------------------+--------+---------+
```
3. Nachdem Sie ein Backend erstellt haben, müssen Sie zunächst eine Speicherklasse erstellen. Die folgende Beispieldefinition für Speicherklassen zeigt die erforderlichen und grundlegenden Felder an. Der Parameter backendType Sollte den Storage-Treiber aus dem neu erstellten Trident-Back-End widerspiegeln. Notieren Sie auch den Wert des Namensfelds, auf den in einem späteren Schritt verwiesen werden muss.

```
apiVersion: storage.k8s.io/v1
kind: StorageClass
metadata:
    name: ontap-iscsi
provisioner: csi.trident.netapp.io
parameters:
    backendType: "ontap-san"
```
Es gibt ein optionales Feld mit dem Namen fsType Das ist in dieser Datei definiert. In iSCSI-Back-Ends kann dieser Wert auf einen bestimmten Linux-Dateisystem-Typ (XFS, ext4 usw.) gesetzt werden oder kann gelöscht werden, damit Tanzu Kubernetes-Cluster entscheiden können, welches Dateisystem verwendet werden soll.

4. Erstellen Sie die Storage-Klasse, indem Sie den Befehl kubectl ausführen.

```
[netapp-user@rhel7 trident-installer]$ kubectl create -f storage-class-
iscsi.yaml
storageclass.storage.k8s.io/ontap-iscsi created
```
5. Nach Erstellung der Storage-Klasse müssen Sie dann die erste Forderung für ein persistentes Volume (PVC) erstellen. Eine PVC-Beispieldefinition ist unten angegeben. Stellen Sie sicher, dass die storageClassName Feld stimmt mit dem Namen der gerade erstellten Speicherklasse überein. Die PVC-Definition kann je nach Bedarf weiter angepasst werden, je nach bereitgestelltem Workload.

```
kind: PersistentVolumeClaim
apiVersion: v1
metadata:
    name: basic
spec:
    accessModes:
      - ReadWriteOnce
    resources:
      requests:
        storage: 1Gi
    storageClassName: ontap-iscsi
```
6. Erstellen Sie das PVC mit dem Befehl kubectl. Die Erstellung kann je nach Größe des erstellten Sicherungsvolumens einige Zeit in Anspruch nehmen, sodass Sie den Prozess nach Abschluss beobachten können.

```
[netapp-user@rhel7 trident-installer]$ kubectl create -f pvc-basic.yaml
persistentvolumeclaim/basic created
[netapp-user@rhel7 trident-installer]$ kubectl get pvc
NAME STATUS VOLUME CAPACITY
ACCESS MODES STORAGECLASS AGE
basic Bound pvc-7ceac1ba-0189-43c7-8f98-094719f7956c 1Gi
RWO ontap-iscsi 3s
```
#### **Copyright-Informationen**

Copyright © 2024 NetApp. Alle Rechte vorbehalten. Gedruckt in den USA. Dieses urheberrechtlich geschützte Dokument darf ohne die vorherige schriftliche Genehmigung des Urheberrechtsinhabers in keiner Form und durch keine Mittel – weder grafische noch elektronische oder mechanische, einschließlich Fotokopieren, Aufnehmen oder Speichern in einem elektronischen Abrufsystem – auch nicht in Teilen, vervielfältigt werden.

Software, die von urheberrechtlich geschütztem NetApp Material abgeleitet wird, unterliegt der folgenden Lizenz und dem folgenden Haftungsausschluss:

DIE VORLIEGENDE SOFTWARE WIRD IN DER VORLIEGENDEN FORM VON NETAPP ZUR VERFÜGUNG GESTELLT, D. H. OHNE JEGLICHE EXPLIZITE ODER IMPLIZITE GEWÄHRLEISTUNG, EINSCHLIESSLICH, JEDOCH NICHT BESCHRÄNKT AUF DIE STILLSCHWEIGENDE GEWÄHRLEISTUNG DER MARKTGÄNGIGKEIT UND EIGNUNG FÜR EINEN BESTIMMTEN ZWECK, DIE HIERMIT AUSGESCHLOSSEN WERDEN. NETAPP ÜBERNIMMT KEINERLEI HAFTUNG FÜR DIREKTE, INDIREKTE, ZUFÄLLIGE, BESONDERE, BEISPIELHAFTE SCHÄDEN ODER FOLGESCHÄDEN (EINSCHLIESSLICH, JEDOCH NICHT BESCHRÄNKT AUF DIE BESCHAFFUNG VON ERSATZWAREN ODER -DIENSTLEISTUNGEN, NUTZUNGS-, DATEN- ODER GEWINNVERLUSTE ODER UNTERBRECHUNG DES GESCHÄFTSBETRIEBS), UNABHÄNGIG DAVON, WIE SIE VERURSACHT WURDEN UND AUF WELCHER HAFTUNGSTHEORIE SIE BERUHEN, OB AUS VERTRAGLICH FESTGELEGTER HAFTUNG, VERSCHULDENSUNABHÄNGIGER HAFTUNG ODER DELIKTSHAFTUNG (EINSCHLIESSLICH FAHRLÄSSIGKEIT ODER AUF ANDEREM WEGE), DIE IN IRGENDEINER WEISE AUS DER NUTZUNG DIESER SOFTWARE RESULTIEREN, SELBST WENN AUF DIE MÖGLICHKEIT DERARTIGER SCHÄDEN HINGEWIESEN WURDE.

NetApp behält sich das Recht vor, die hierin beschriebenen Produkte jederzeit und ohne Vorankündigung zu ändern. NetApp übernimmt keine Verantwortung oder Haftung, die sich aus der Verwendung der hier beschriebenen Produkte ergibt, es sei denn, NetApp hat dem ausdrücklich in schriftlicher Form zugestimmt. Die Verwendung oder der Erwerb dieses Produkts stellt keine Lizenzierung im Rahmen eines Patentrechts, Markenrechts oder eines anderen Rechts an geistigem Eigentum von NetApp dar.

Das in diesem Dokument beschriebene Produkt kann durch ein oder mehrere US-amerikanische Patente, ausländische Patente oder anhängige Patentanmeldungen geschützt sein.

ERLÄUTERUNG ZU "RESTRICTED RIGHTS": Nutzung, Vervielfältigung oder Offenlegung durch die US-Regierung unterliegt den Einschränkungen gemäß Unterabschnitt (b)(3) der Klausel "Rights in Technical Data – Noncommercial Items" in DFARS 252.227-7013 (Februar 2014) und FAR 52.227-19 (Dezember 2007).

Die hierin enthaltenen Daten beziehen sich auf ein kommerzielles Produkt und/oder einen kommerziellen Service (wie in FAR 2.101 definiert) und sind Eigentum von NetApp, Inc. Alle technischen Daten und die Computersoftware von NetApp, die unter diesem Vertrag bereitgestellt werden, sind gewerblicher Natur und wurden ausschließlich unter Verwendung privater Mittel entwickelt. Die US-Regierung besitzt eine nicht ausschließliche, nicht übertragbare, nicht unterlizenzierbare, weltweite, limitierte unwiderrufliche Lizenz zur Nutzung der Daten nur in Verbindung mit und zur Unterstützung des Vertrags der US-Regierung, unter dem die Daten bereitgestellt wurden. Sofern in den vorliegenden Bedingungen nicht anders angegeben, dürfen die Daten ohne vorherige schriftliche Genehmigung von NetApp, Inc. nicht verwendet, offengelegt, vervielfältigt, geändert, aufgeführt oder angezeigt werden. Die Lizenzrechte der US-Regierung für das US-Verteidigungsministerium sind auf die in DFARS-Klausel 252.227-7015(b) (Februar 2014) genannten Rechte beschränkt.

#### **Markeninformationen**

NETAPP, das NETAPP Logo und die unter [http://www.netapp.com/TM](http://www.netapp.com/TM\) aufgeführten Marken sind Marken von NetApp, Inc. Andere Firmen und Produktnamen können Marken der jeweiligen Eigentümer sein.